## REDLANDS COAST KOALA WATCH

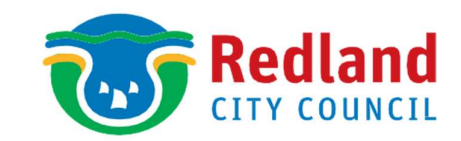

# How to submit a koala sighting

Now that you're a member of our koala watching community, you can submit a sighting anytime. Just follow the simple steps below.

## Step 1

You can access the Redlands Coast Koala Watch page from the Redlands Coast hub on your computer or mobile device at https://biocollect.ala.org.au/redlands-coast

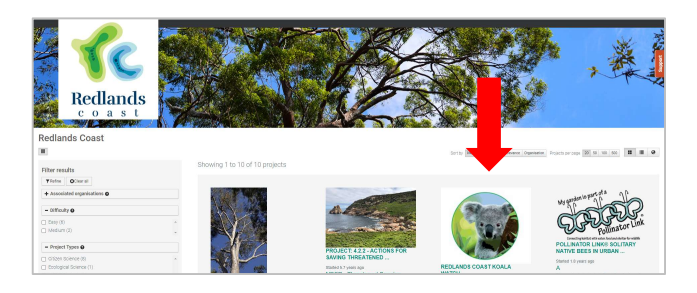

## Step 2

After you have opened the Redlands Coast Koala Watch page, bookmark the page so you can easily find it when you want to record a koala sighting.

To record a sighting go to the survey tab.

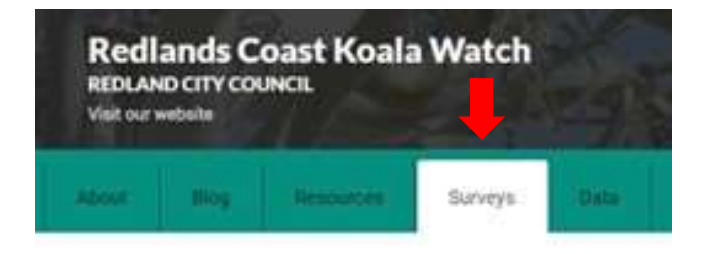

## Step 3

Click on the green 'Add a record' button.

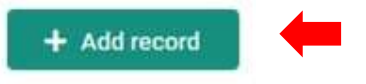

### Step 4

Once the sighting survey opens, you can start filling in each field.

Mandatory questions have a red asterisk and must be completed to submit the sighting.

We understand that koalas are good at hiding and aren't always fully visible, so some questions won't always be possible to answer, these questions aren't mandatory.

If you are unsure and need help with any fields, check the ? icon by hovering over it with your mouse or selecting it.

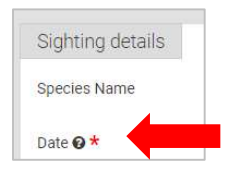

#### Section 1 - Sighting details

Most of the fields in this section are mandatory including:

- Date
- Time
- Recorder
- Did you see a koala
- Have you seen this koala before
- How long were you out spotting

Click on the green add images button to upload your photo, or drag your photos onto the 'drop images here button'.

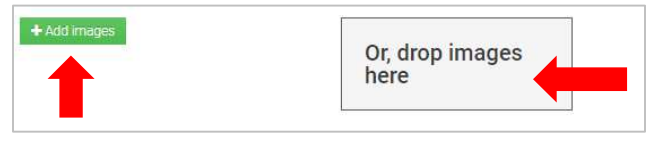

Uploading a photo is strongly recommended so the record can be validated and used in scientific work.

#### Section 2 - Koala information

Fill in any information you can, particularly if there is a joey present.

See our information sheet on 'Identifying the age and gender of a koala' for help. It's available in the Resources section on the website redland.qld.gov.au/koalawatch

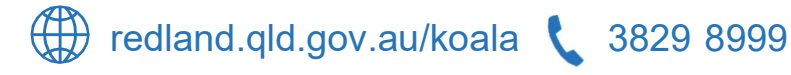

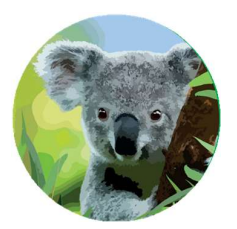

#### Section 3 - Koala health

Please do not try to wake or move a koala to check its health. If part of the koala is not visible, skip that question. If possible, come back later and check to see if the koala has moved.

See our information sheet on 'How to spot an ill or injured koala' for help. It's available in the Resources section on the website. redland.qld.gov.au/koalawatch

If the koala appears sick or injured, please call the Redlands 24hr Wildlife Rescue Service immediately on 3833 4031 and they will assess the situation.

Note: Recording a sick or injured koala on the survey form will not get help for the koala – please call Redlands 24hr Wildlife Rescue Service.

#### Section 4 - Koala tracking

Only fill in these fields if you see a visible collar or tag.

#### Section 5 - Field Location

This is a mandatory field, there are two ways to record the location of the sighting.

#### Use the map

The easiest way, if you are in the field, is to click the 'use my location' arrow button and it will automatically insert your coordinates (you can adjust accuracy if you are more than 10 metres away from the koala).

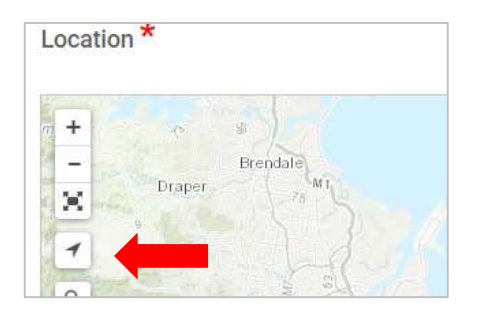

You can also click on the 'draw a marker' button and drop it on the map (click on the edit layers button to adjust the marker).

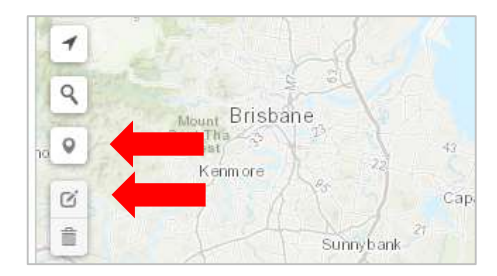

#### Add manual coordinates

Click on the 'Add coordinates manually' button then type the latitude and longitude into the fields that open up. You can use google maps or a GPS app to find them. Take a screenshot of them if you want to add them in later.

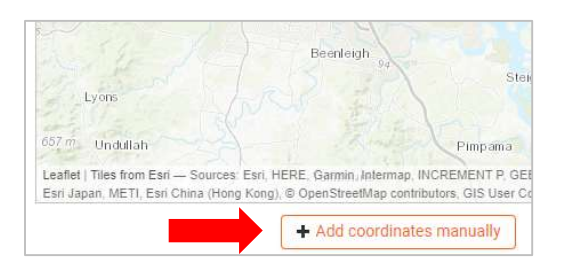

#### Section 6 - Tree information

These are optional but are important information for our researchers. The tree height is an approximate measurement in five or ten metre intervals. If you are able to estimate, please do so.

#### Section 7 - Additional information

Please put any details in here you think are important and aren't able to be entered anywhere else in the survey.

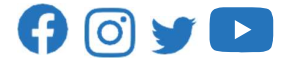